## ใบงานที่ 3.4

## เรื่อง โปรแกรมเกมเขาวงกต

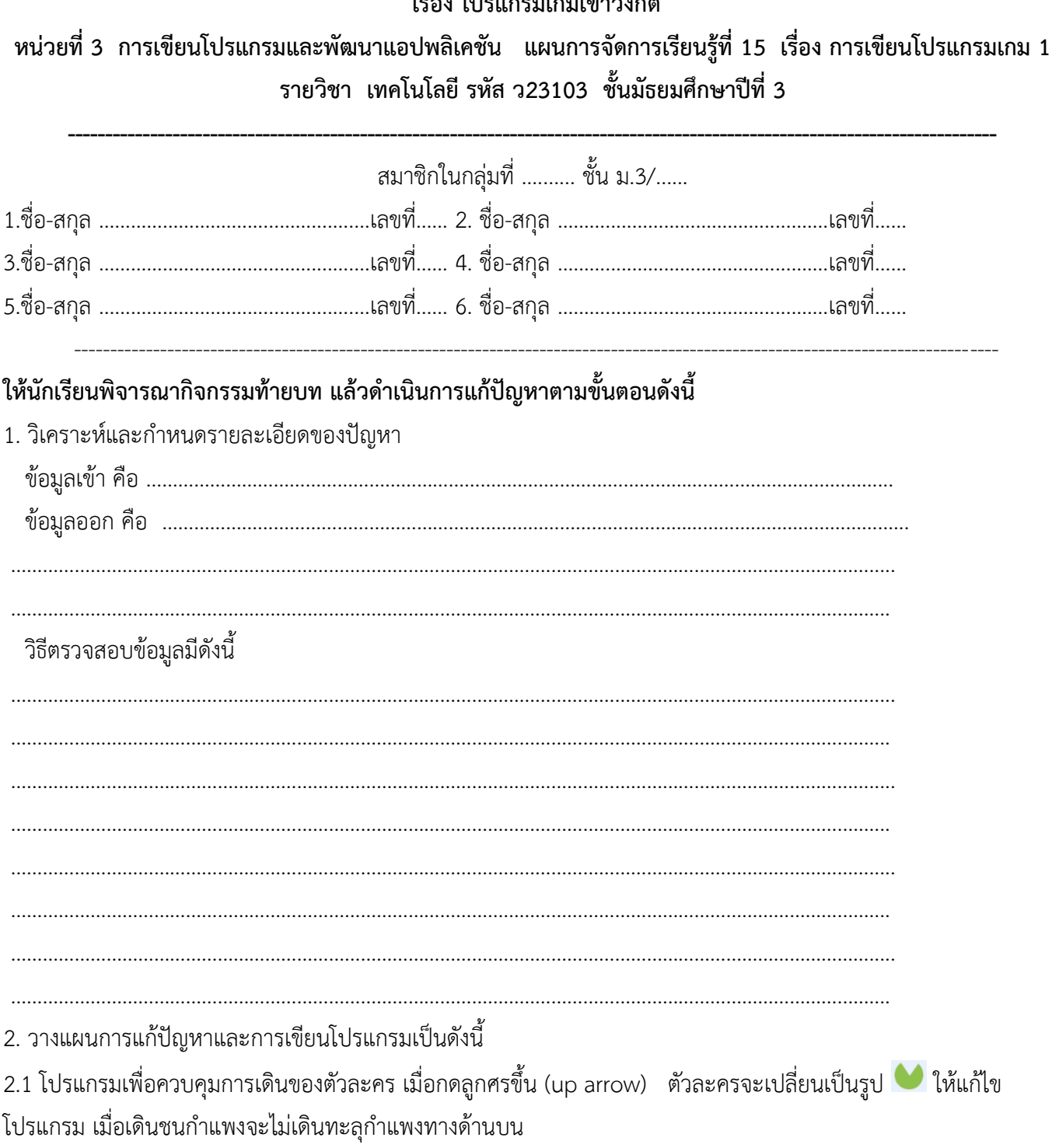

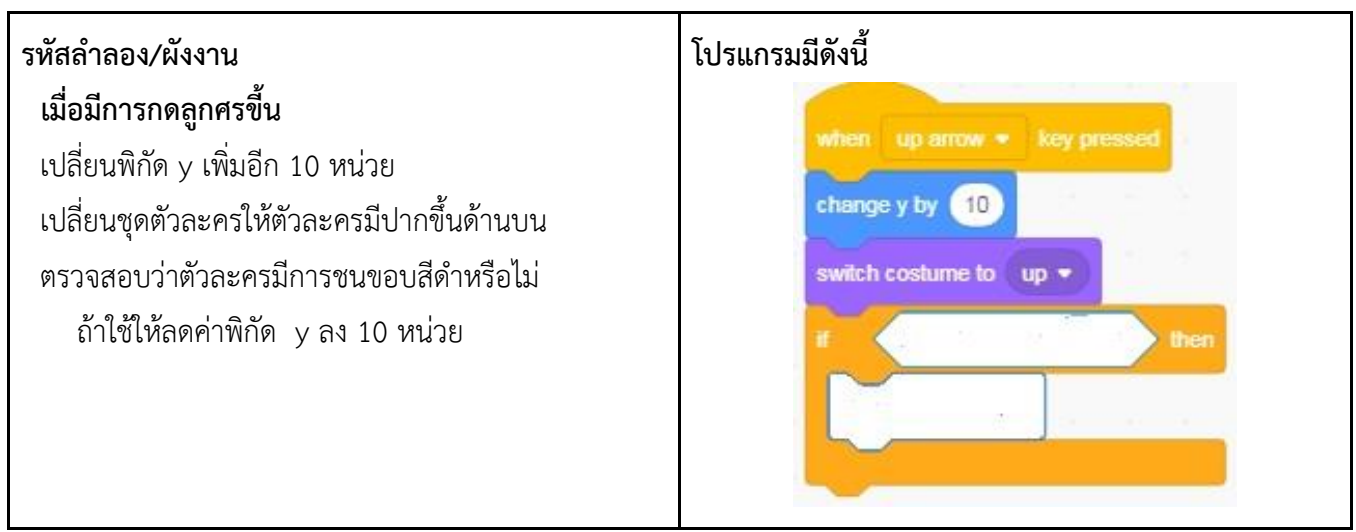

2.2 โปรแกรมเพื่อควบคุมการเดินของตัวละคร เมื่อกดลูกศรซ้าย (left arrow) ตัวละครจะเปลี่ยนเป็นรูป �� ให้แก้ไข โปรแกรม เมื่อเดินชนกำแพงจะไม่ทะลุกำแพงทางด้านซ้าย

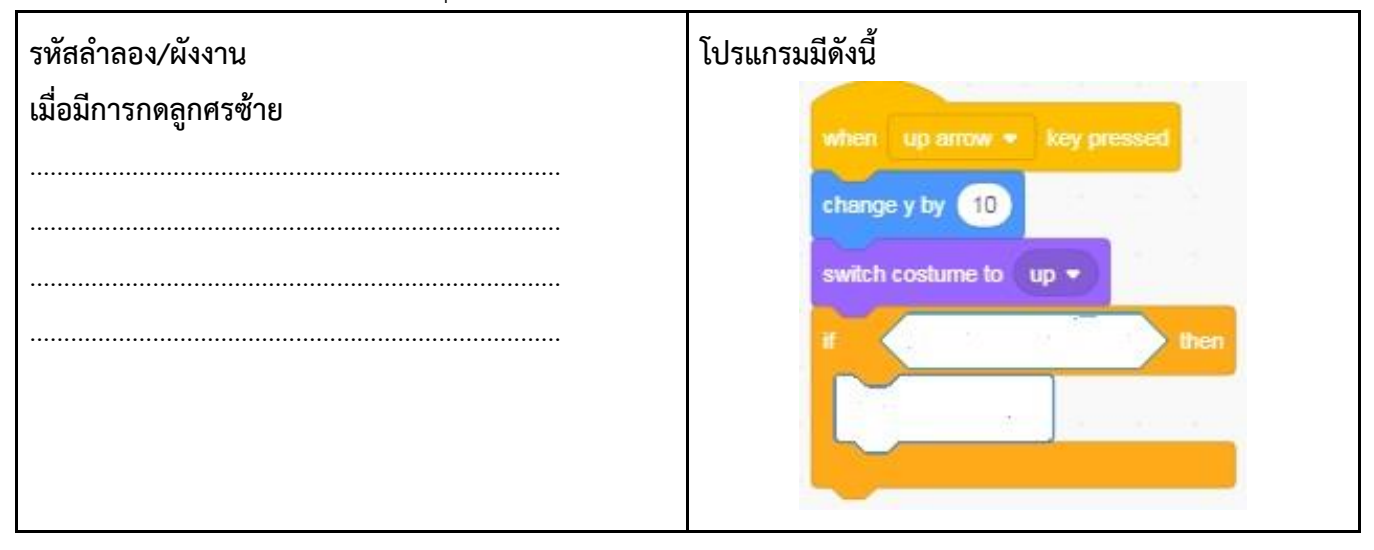

2.3 โปรแกรมเพื่อควบคุมการเดินของตัวละคร เมื่อกดลูกศรขวา (right arrow) ตัวละครจะเปลี่ยนเป็นรูป �� ให้แก้ไข โปรแกรม เมื่อเดินชนกำแพงจะไม่ทะลุกำแพงทางด้านขวา

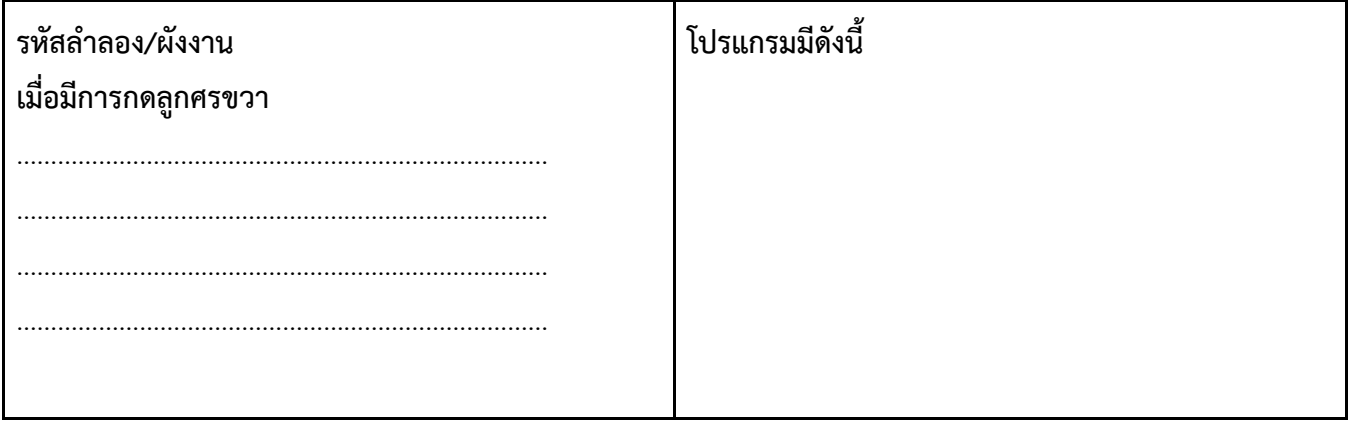

2.4 โปรแกรมเพื่อควบคุมการเดินของตัวละคร เมื่อกดลูกศรลง (down arrow) ตัวละครจะเปลี่ยนเป็นรูป ให้แก้ไข โปรแกรม เมื่อเดินชนกำแพงจะไม่ทะลุกำแพงทางด้านล่าง

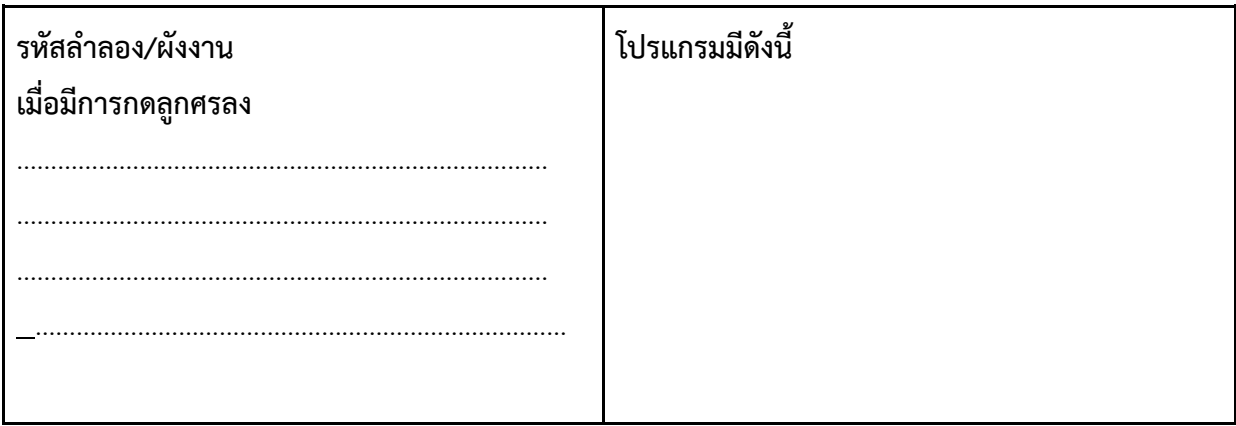

2.5 แก้ไขโปรแกรมที่ตัวละคร………………………. ซึ่งเมื่อเดินชนจุดแดง แล้วจุดแดงจะหายไป

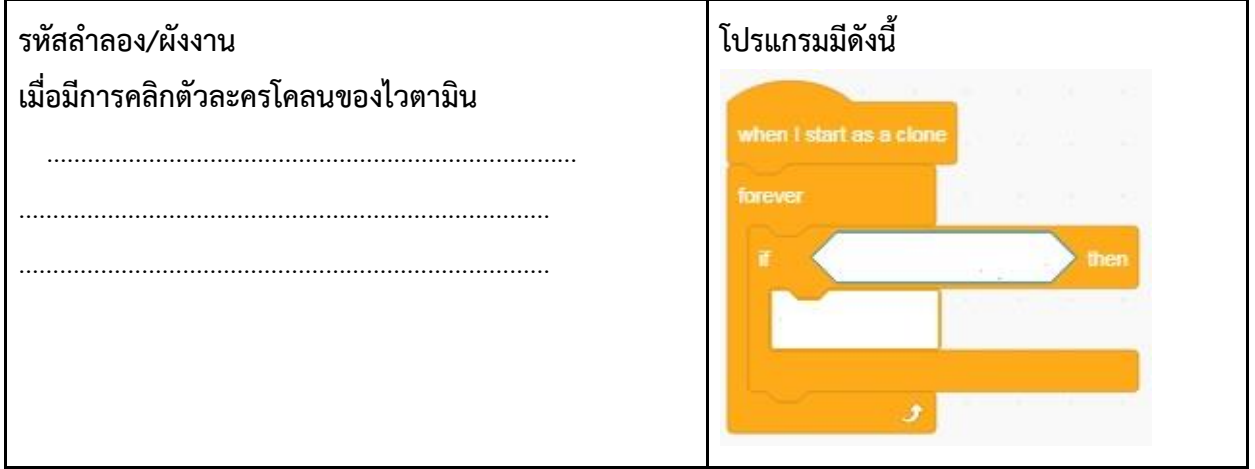

3. แก้ไขโปรแกรมให้แสดงคะแนน เมื่อเดินชนจุดแดง คะแนนจะเพิ่มขึ้น 1 คะแนน